**AG2R I A MONDIAL F** 

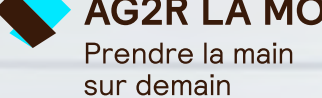

# Votre e-carte de tiers payant à portée de main

**La version électronique vous simplifie la vie**

Vous bénéficiez du contrat de santé AG2R LA MONDIALE et à ce titre, depuis plusieurs années nous mettons en œuvre la dématérialisation de vos documents. Dans le cadre de notre politique environnementale et de qualité de service, **votre carte de tiers payant sera directement accessible sur l'application Côté santé et sur votre espace client.**

## Les avantages de la e-carte de tiers payant

- Un accès rapide et immédiat pour vous et votre famille.
- Un envoi par mail à vos professionnels de santé.
- Le téléchargement.

#### **À savoir**

Lors du renouvellement annuel de votre carte de tiers payant\*, vous recevrez par email une notification de mise à disposition.

\*Vous ne souhaitez pas bénéficier de cette e-carte, vous pouvez effectuer une demande ponctuelle d'édition.

## **Téléchargez dès à présent l'application Côté santé**

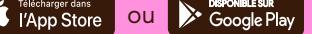

- Retrouvez votre carte de tiers payant.
- Suivez et gérez vos dépenses de santé (remboursements de la sécurité sociale, mutuelle et reste à charge).
- Bénéficiez d'autres nouveaux services utiles et pratiques.

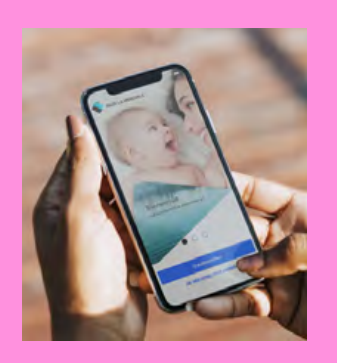

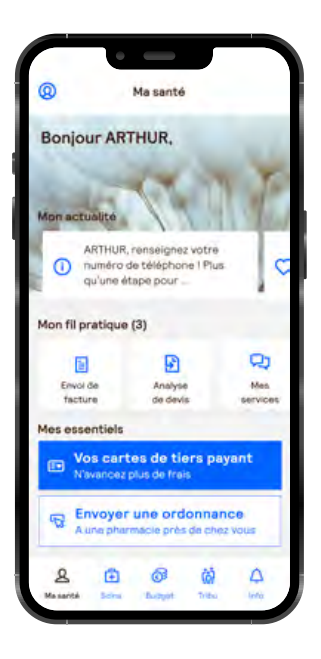

## **Comment utiliser votre e‑carte de tiers payant :**

1 La présenter à votre professionnel de santé pour qu'il scanne le QR Code.

2 La partager par email à votre professionnel de santé.

# Comment accéder à votre e-carte de tiers payant ?

## **Depuis l'application Côté santé**

## Étape 1

Connectez-vous en utilisant votre identifiant et votre mot de passe (identiques à votre espace client).

### Étape 2

Dans la rubrique **Mes essentiels** en bas de l'écran, sélectionnez : Vos cartes de tiers payant .

### Étape 3

Cliquez sur le visuel : Carte de tiers payant pour la visualiser.

## **Pour créer votre espace client, rien de plus simple**

Depuis le site [ag2rlamondiale.fr](http://ag2rlamondiale.fr) :

- Dirigez-vous vers l'[Espace Client.](https://auth.ag2rlamondiale.fr/login?theme=cdra$alm2&service=https%3A%2F%2Fespace-client.ag2rlamondiale.fr%2Fcub%2Fj_spring_cas_security_check)
- Cliquez sur « S'inscrire » puis sélectionnez votre profil et complétez vos données.
- Saisissez le numéro de contrat figurant sur votre carte de tiers payant ou votre certificat d'adhésion.
- Cliquez sur le lien présent dans l'email d'activation que vous recevrez à l'issue de votre inscription (vérifiez que celui-ci n'arrive pas dans vos courriers indésirables).

**Un besoin, une question ?** Contactez-nous du lundi au vendredi au 09 69 32 2000 (appel non surtaxé)

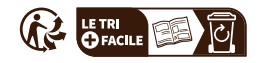